# Quick Patient Guide to Completing Electronic Patient Forms

Your doctor's office is using **electronic forms** for **patient intake**. This will allow you to fill out forms **prior to the appointment** and **at your convenience**. Please refer to the steps below to fill out your electronic forms.

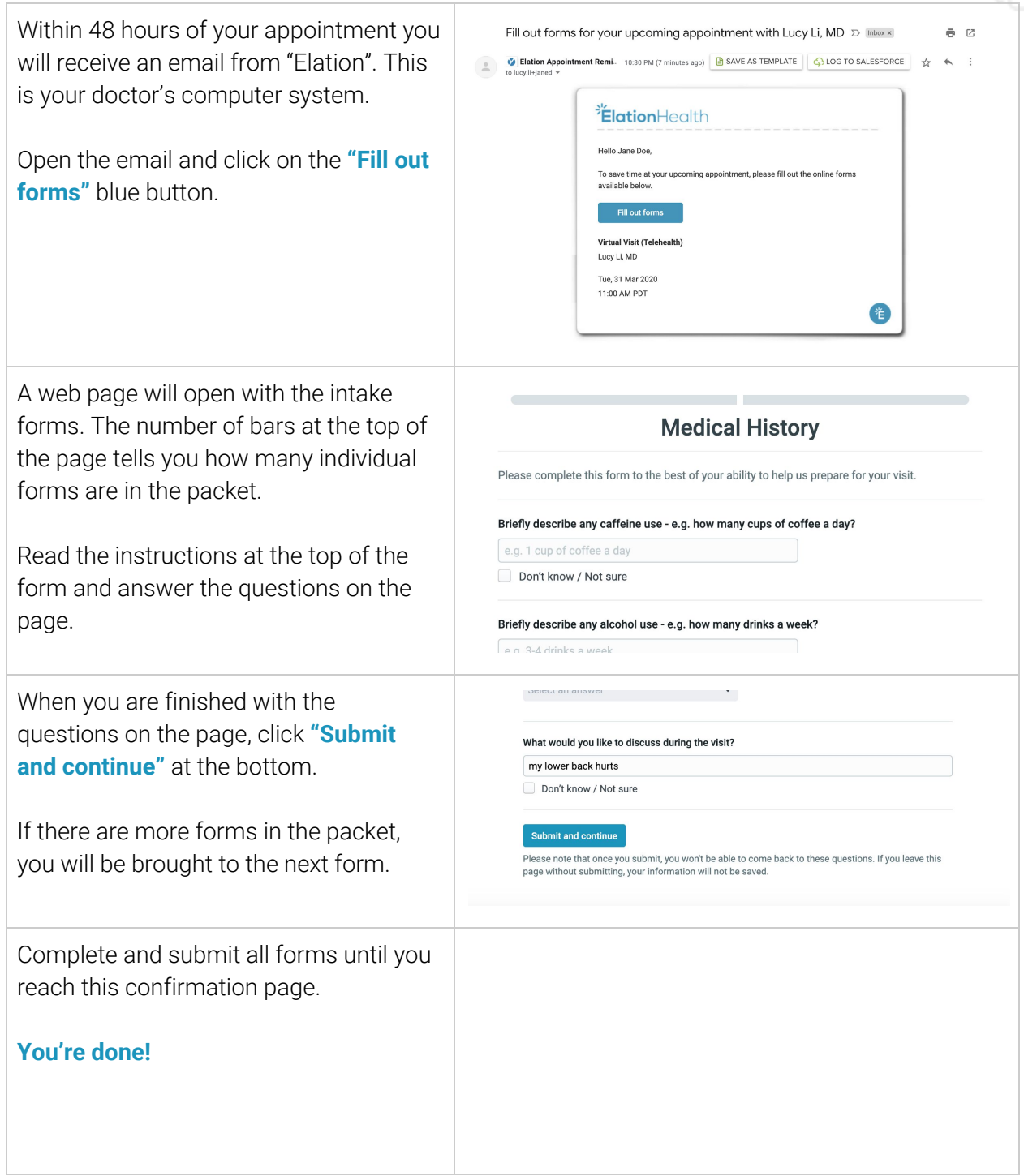

## Frequently Asked Questions

#### **Can I answer a form partially, save, and come back later?**

You won't be able to save partially completed forms. Please plan to complete all of the questions from each form in one sitting. However, if there are multiple forms (in other words, multiple bars at the top of the page), once you have clicked submit for one form, you can leave the session and complete the other forms later. Just use the same "Fill out forms" button in the email from Elation to access the form.

#### **I already submitted the form, can I change my answers?**

If you already clicked the "Submit form" button, you will not be able to change your answers from that form. Please let your doctor know of the changes during your appointment.

#### **Can I use my phone to complete these forms?**

Yes! You can use your mobile phone, computer, or tablet.

#### **What if I lose the email from Elation with links to my forms?**

Try searching your email inbox for the keyword "Elation forms". If you cannot find the email, contact your doctor's office and they will be able to resend the forms to your email.

### **I am self-scheduling through my doctor's Booking SIte. How else can I access these forms?**

If you're booking an appointment that's less than 48 hours away, links to these forms will appear on your booking confirmation page (in addition to being emailed to you).